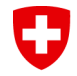

Schweizerische Eidgenossenschaft Confédération suisse Confederazione Svizzera Confederaziun svizra

Département fédéral de l'intérieur DFI **Archives fédérales suisses AFS**

# **APE et les AFS – Premières expériences et perspectives**

**Joël Aeby, Archives fédérales suisses**

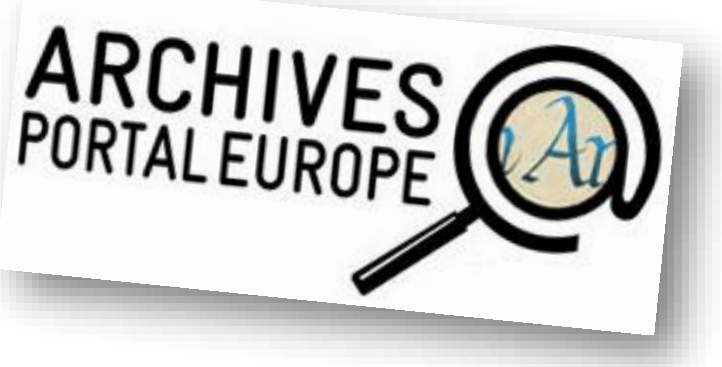

Le portail européen des archives et les données de description Berne, le 27 mai 2015

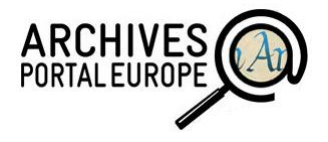

# **Contenu de la présentation**

- **1. Rôles des AFS**
- **2. Environnement**
- **3. Stratégie de publication**
- **4. Méthode**
- **5. Perspectives**
- **6. Questions**

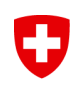

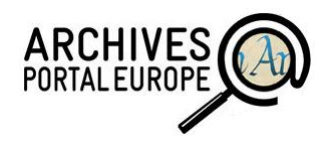

## **Rôles des AFS**

### **Métadonnées et rôles des AFS dans APEx**

- 1. Fournisseur de données *(«Content provider») > publier* **les métadonnées des AFS**
- 2. Médiateur national pour la Suisse *(«Country Manager») > acquérir de l'expérience*

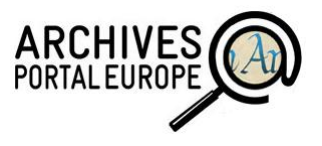

## **Environnement**

- **Archive Information System** (AIS) de Scope Solutions AG > plugin export XML («no schema»)
- **Outils APEx**
	- > Data Preparation Tool (DPT) (schéma EAD)
	- > Dashboard APE

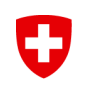

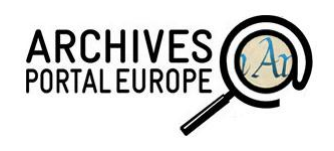

## **Stratégie de publication**

- Export manuel à court terme > **sélection** de fonds/sous-fonds
- Export automatisé à moyen terme > **toutes** les métadonnées publiables (Swiss Archives)

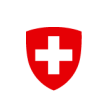

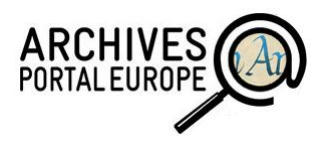

# **Stratégie de publication (2)**

- Export manuel (conditions) :
	- > choix représentatif de fonds/sous-fonds
	- > tous les niveaux tectoniques
	- > liens sur des données primaires

#### **Etape 1: Export des métadonnées** U

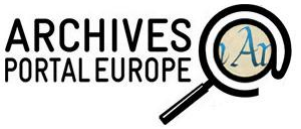

## Archive Information System – AIS (Scope Solutions)

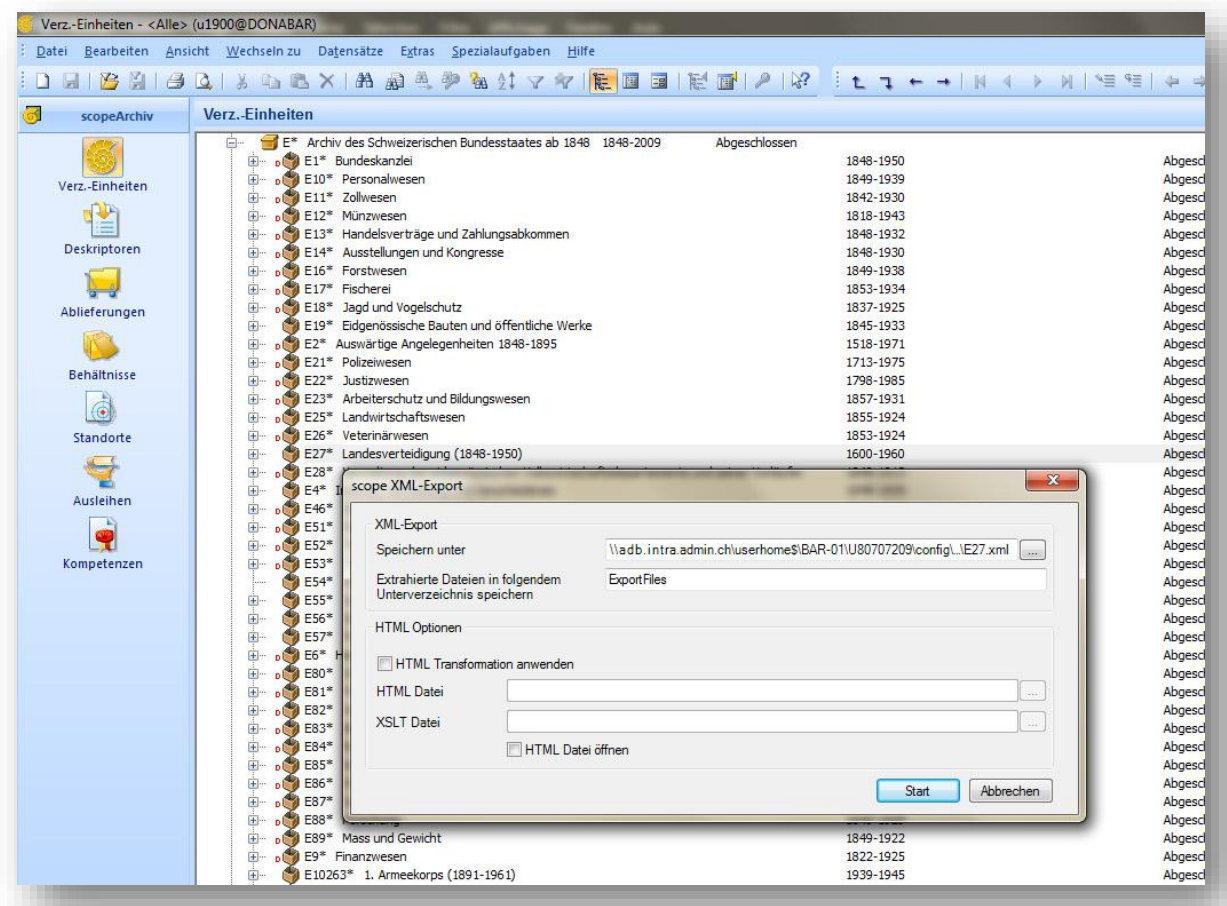

Département fédéral de l'intérieur DFI **Archives fédérales suisses AFS**

APE et les AFS - Premières expériences et perspectives **Joël Aeby**, 27 mai 2015

#### **Etape 2: La conversion du XML...** IJ

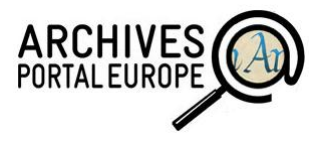

### Data Preparation Tool

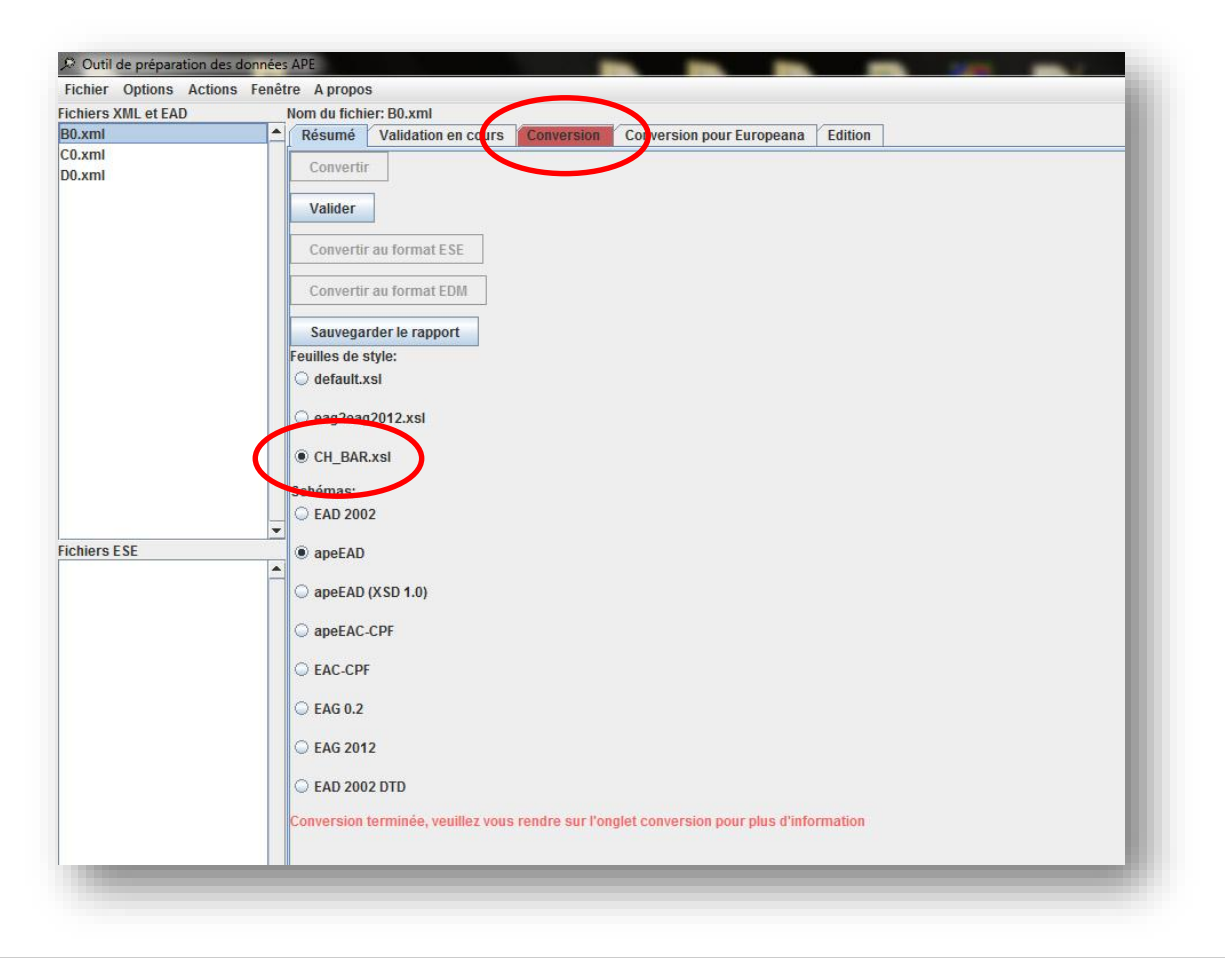

## **Etape 2 : … en clair…**

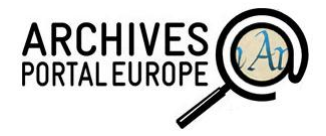

### éditeur XML : foxe XML AIS (Scope)

#### Foxe - [B0.xml \\adb.intra.admin.ch\userhome\$\BAR-01\U80707209\confiq\Desktop\ExportFiles\] File Edit View Tools Window Help **KA** ExportRoot <?xml version="1.0" encoding="utf-8"?>  $\frac{34}{2}$  ExportedBy = U80707209 <ExportRoot ExportedBy="U80707209" ExportedOn="2013-11-08" SchemaName="" xsi:noNamespaceSchemal  $\frac{32}{2}$  ExportedOn = 2013-11-08 <Record Id="3560" IdName="B0\* Zentralarchiv der Helvetischen Republik (1798-1803), 1712-1857 (Bes SchemaName = <DetailData> xsi:noNamespaceSchemaLocation = scopeExportSchema.xsd <DataElement ElementName="Signatur" ElementId="2" ElementType="Text (max, 4000 Z.)" Elexmlns:xsi = http://www.w3.org/2001/XMLSchema-instance <ElementValue Sequence="1"> **Record** <TextValue>B0\*</TextValue>  $M = 3560$ </FlementValue> as IdName =  $B0*$  Zentralarchiv der Helvetischen Republik (1798-1803), </DataFlement> <DataElement ElementName="Titel" ElementId="1" ElementType="Text (max. 4000 Z. Eleme  $A = Level = Bestand$ XML apeEAD $ParentId = 35$ ue sequence="1"> <Elemen **公** DetailData <TextValue>Zentralarchiv der Helvetischen Republik (1798-1803)</Text **B & DataElement** ElementName = Signatur </DataElement>  $\frac{a}{2}$  Elementid = 2 <DataElement ElementName="Entstehungszeitraum" ElementId="7" ElementType="Datumsbe ElementType = Text (max. (b) foxe - [apeEAD B0.xml C:\Tempo\APE data preparation tool 1.4.2\output\]  $E$  ElementTypeId = 7 File Edit View Tools Window Help **Example 12** Element Value  $S = \text{Sequence} = 1$ ke≿ ead <?xml version="1.0" encoding="UTF-8"?> **&** TextValue BO\* <ead xmlns:xlink="http://www.w3.org/1999/xlink" xmlns:xlink = http://www.w3.org/1999/xlink **CataLlement** xmlns:xsi = http://www.w3.org/2001/XMLSchema-instance xmlns:xsi="http://www.w3.org/2001/XMLSchema-instance" ElementName = Titel  $\frac{34}{2}$  xmlns = urn:isbn:1-931666-22-9  $xmlns="urn.isbn:1-931666-22-9"$  $F$ lementId = 1 xsi:schemaLocation = urn:isbn:1-931666-22-9 http://www.archivesi xsi:schemaLocation="urn:isbn:1-931666-22-9 http://www.archivesportaleurope.net/Portal/p <sup>a</sup> Element vpe = Text (max. at audience = external audience="external"> 쓰 ElementTypeId = 7 **Ket** eadheader <eadheader countryencoding="iso3166-1" dateencoding="iso8601" langencoding="iso639-2b <<br /> **ElementValue** countryencoding = iso3166-1 repositoryencoding="iso15511" dateencoding = iso8601 scriptencoding="iso15924"  $\frac{a}{2}$  langencoding = iso639-2b relatedencoding="MARC21">  $\frac{a}{n}$  repository encoding = iso15511 <eadid mainagencycode="CH-BAR" countrycode="CH" identifier="CH\_CH-BAR">B0\*</eadid:  $\frac{32}{2}$  scriptencoding = iso15924 <filedesc> Pararelatedencoding = MARC21 ctitles unit: <<br /> **ke** eadid BO\* <titleproper>Zentralarchiv der Helvetischen Republik (1798-1803)</titleproper> **ALL** mainagencycode = CH-BAR author>Ablieferung 1000/1483: Dossierverzeichnis</author>  $\frac{a}{2}$  countrycode = CH  $\frac{1}{2}$ titlestr identifier = CH\_CH-BAR </filedesc> **B** filedesc <revisiondesc> 白 & titlestmt  $<$ change $>$ titleproper Zentralarchiv der Helvetischen Republik (1798-18  $<$ date /  $>$ & author Ablieferung 1000/1483: Dossierverzeichnis <item>Converted\_APEnet\_EAD\_version\_1.4.2</item> 白 & revisiondesc  $\lt$ /change> **白谷 change** </revisiondesc> <br />
date </eadheader> <archdesc level="fonds"> tem Converted\_APEnet\_EAD\_version\_1.4.2 **图** archdesc  $<$ did $>$  $as level = fonds$ </u> <unitid type="call number">B0\*</unitid> (e) did unittitles Zentrelerchiv der Helvetischen Renublik (1708–1803) z /unittitle

Département fédéral de l'intérieur DFI

**Archives fédérales suisses AFS**

APE et les AFS - Premières expériences et perspectives

## **Etape 2 : … la feuille de style**

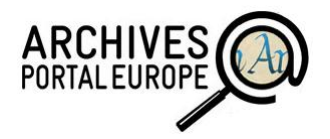

### éditeur XML : foxe

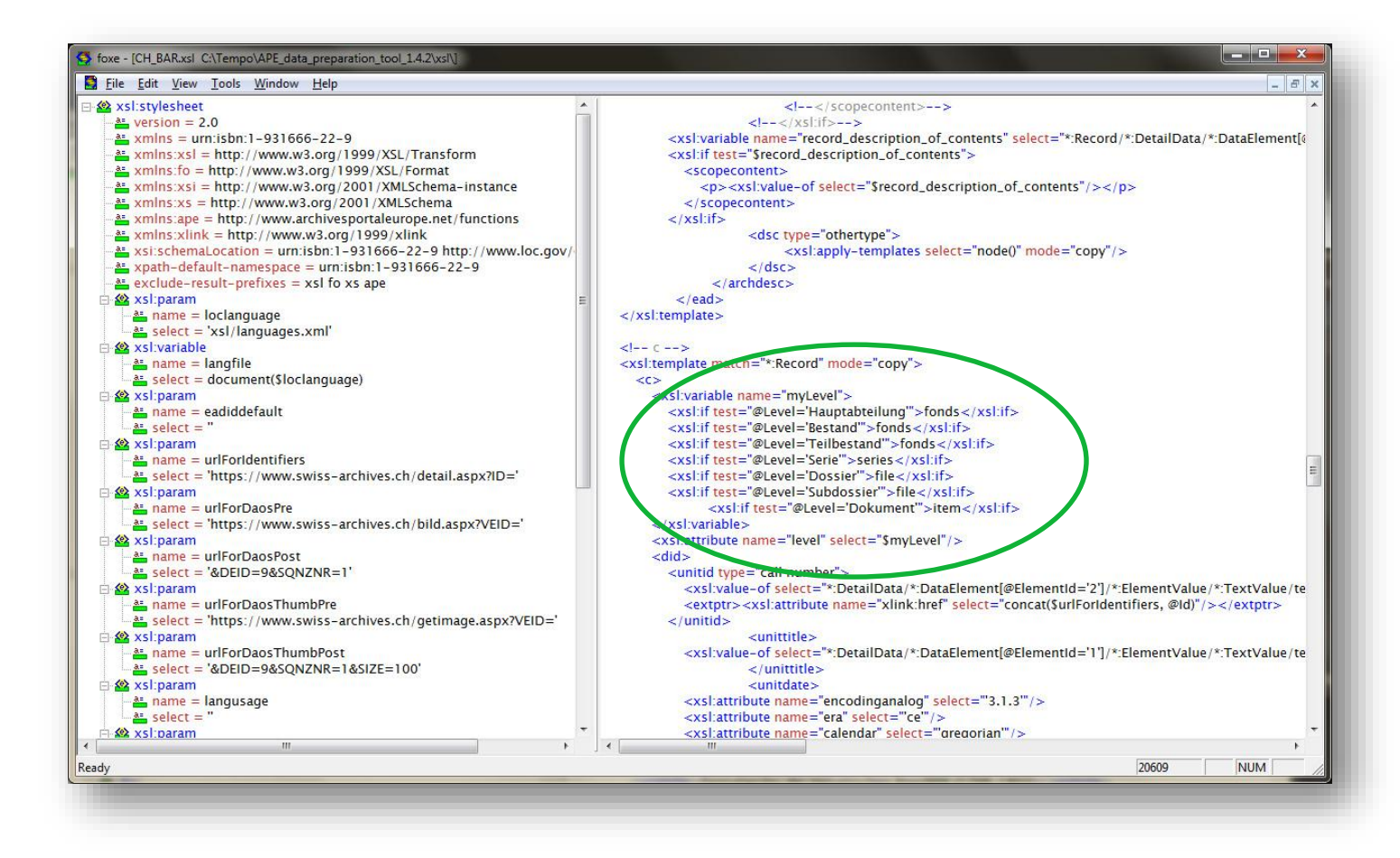

Département fédéral de l'intérieur DFI

#### **Etape 2 : … la passerelle EAD…** O

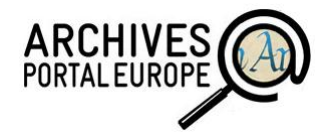

### EAD Tag Library 2002

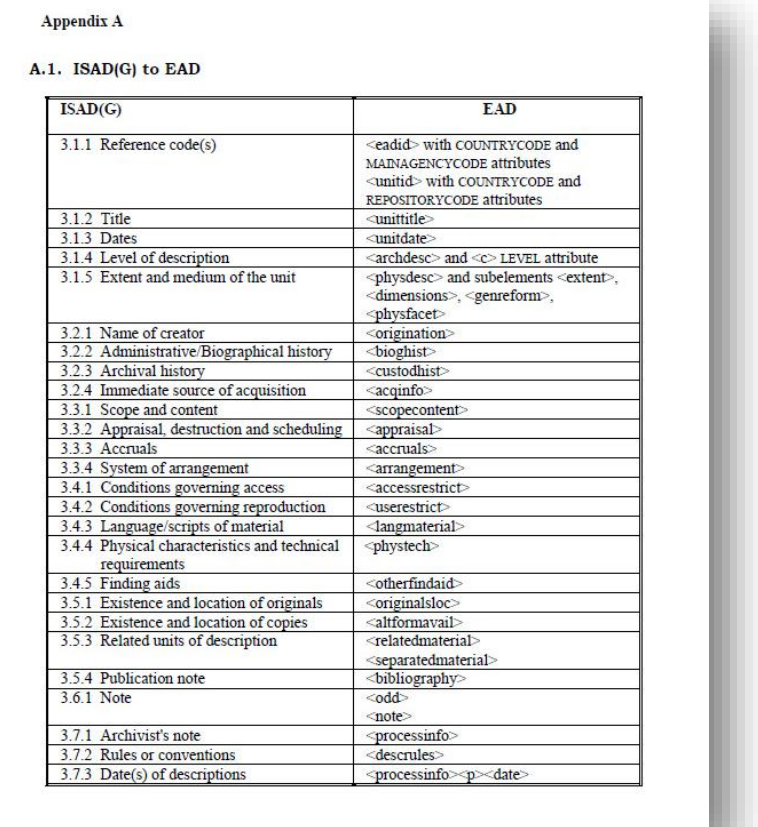

#### **Etape 2 : … la passerelle exploitée…** IJ

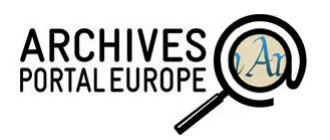

### MS Office Excel

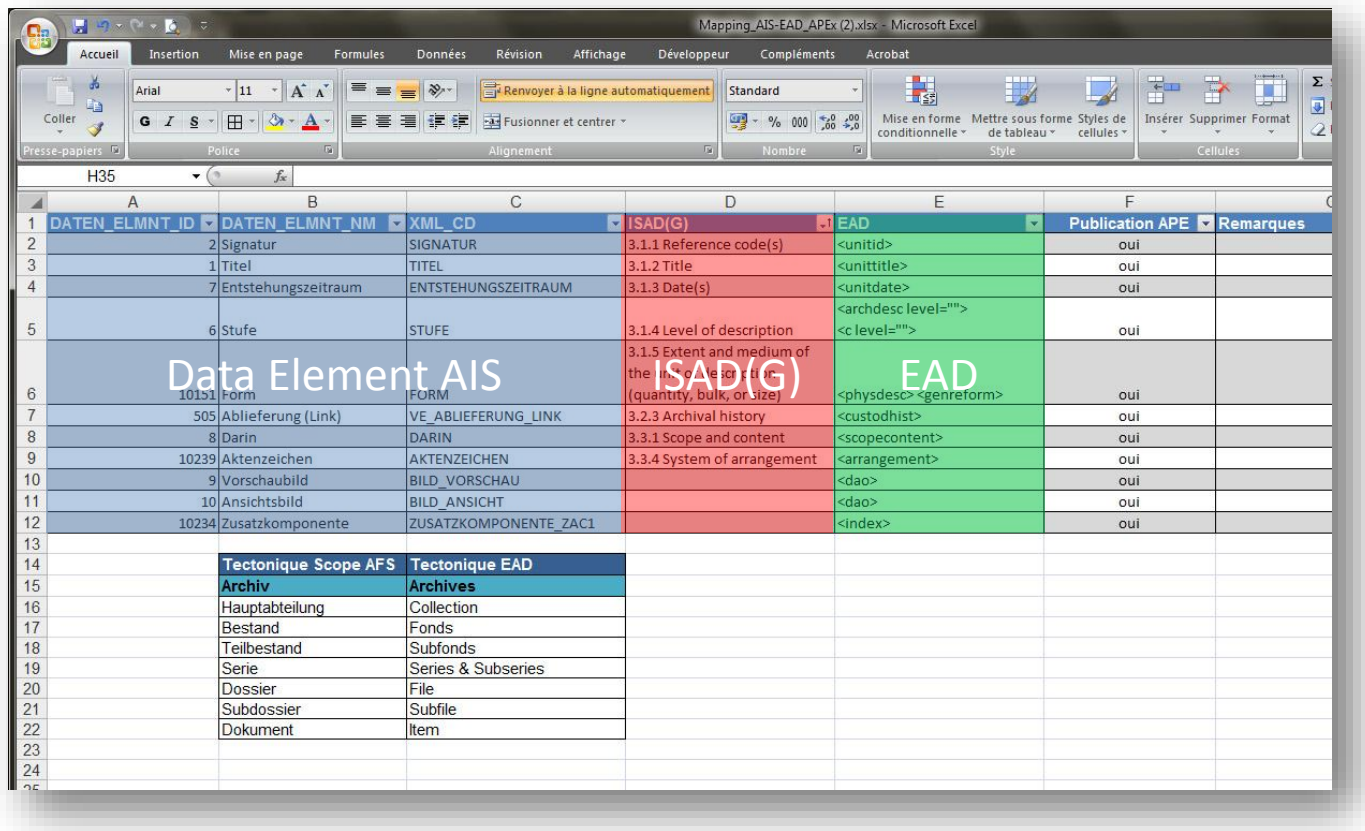

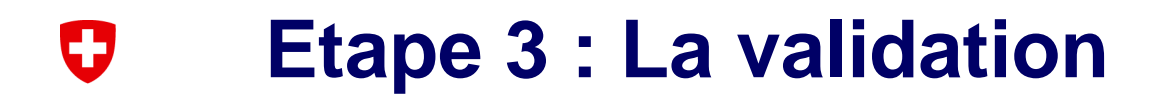

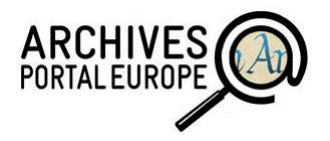

### Data Preparation Tool

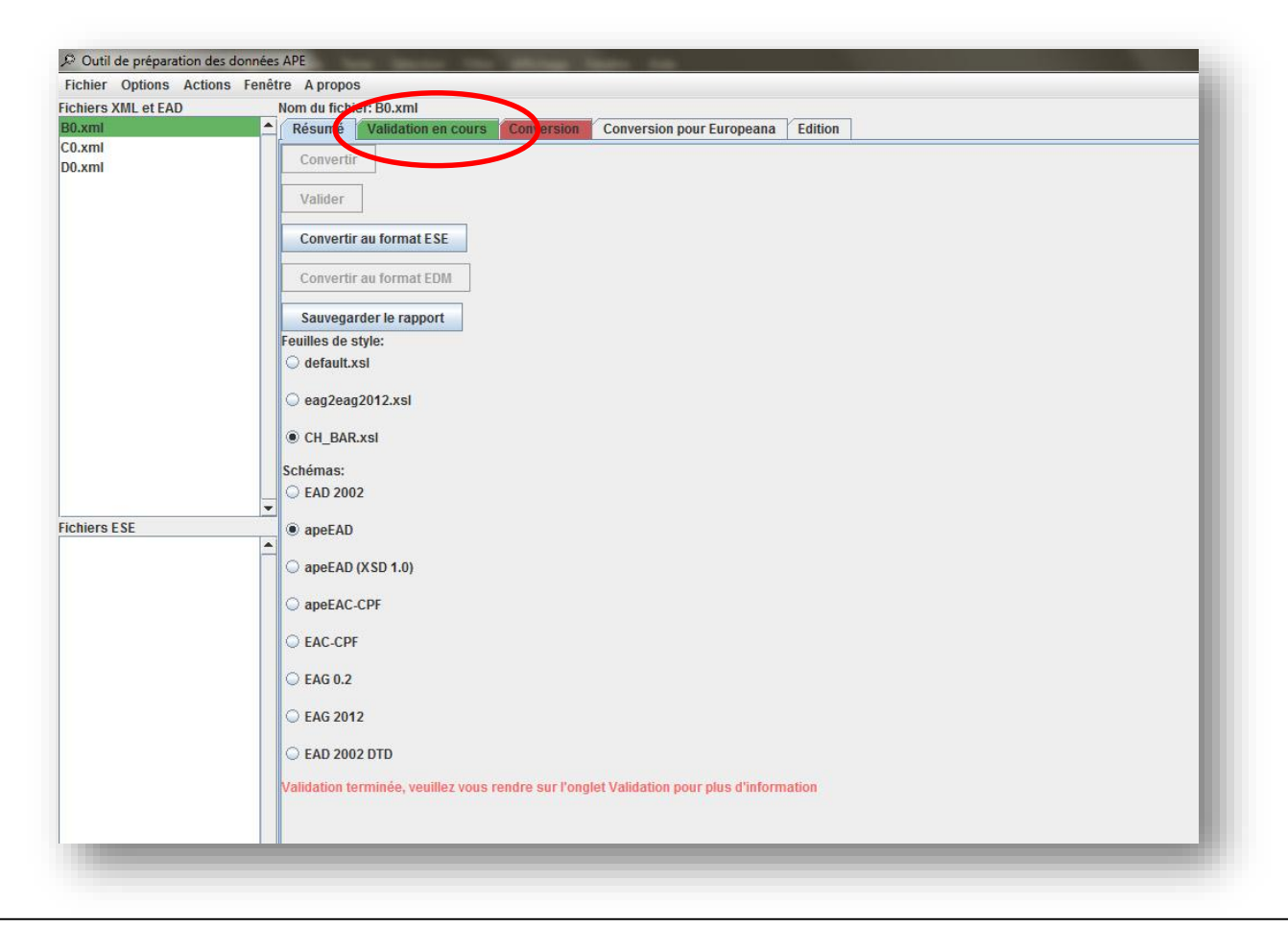

#### **Etape 4 : Le guide des fonds** O

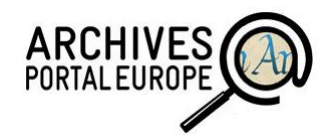

### Data Preparation Tool

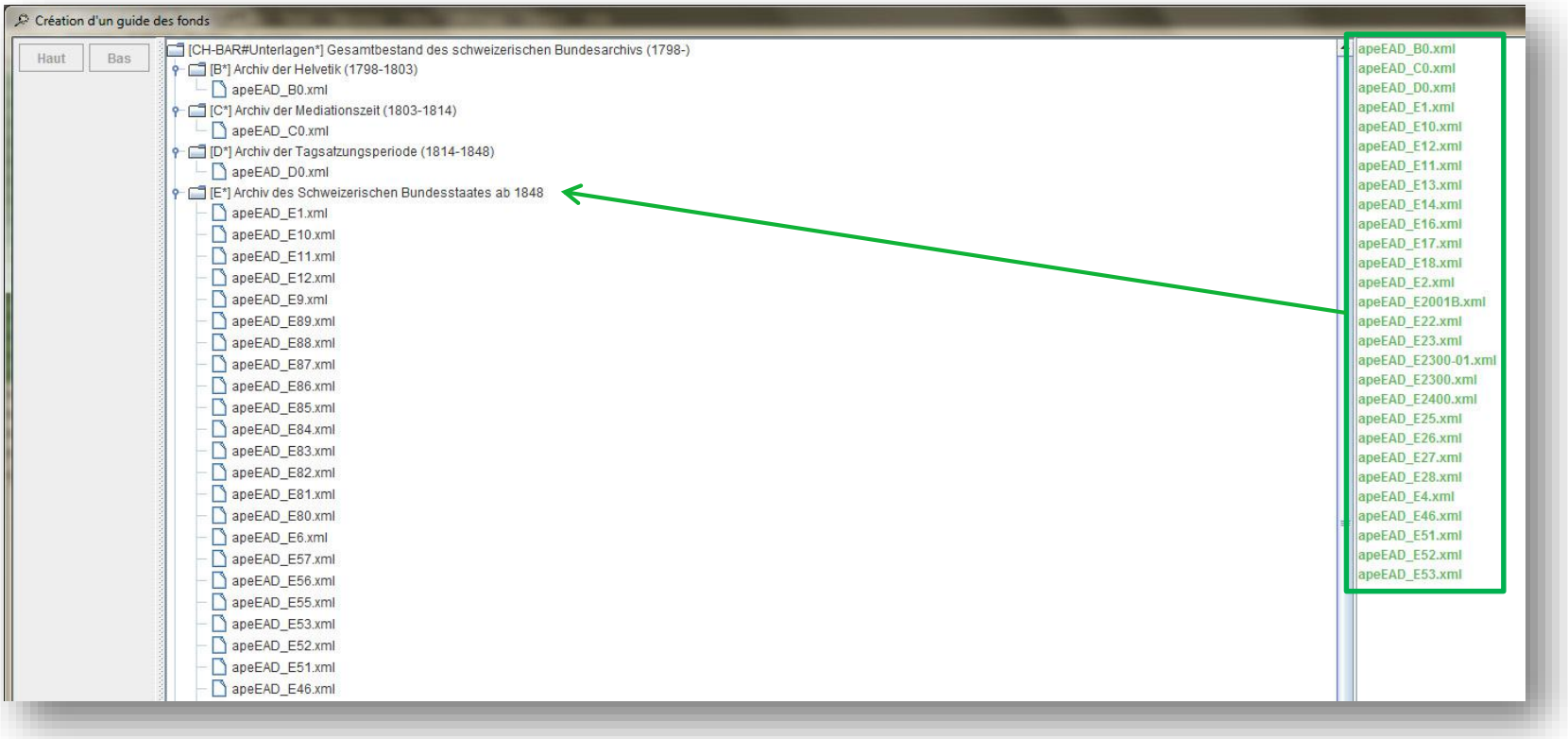

Département fédéral de l'intérieur DFI **Archives fédérales suisses AFS**

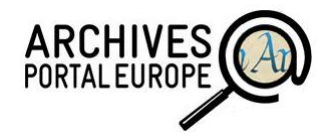

### **Etape 5 : Le chargement du** O **contenu sur APE**

### Dashboard APE

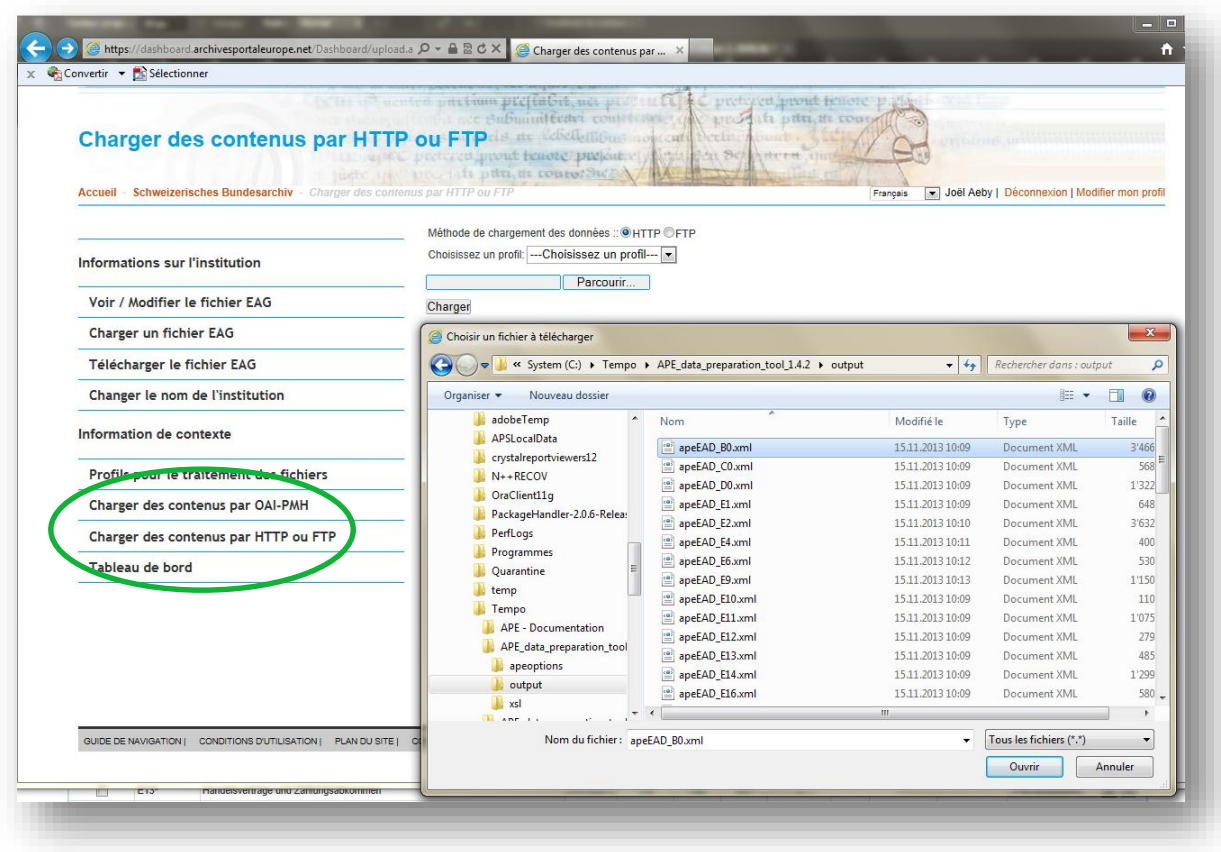

Département fédéral de l'intérieur DFI **Archives fédérales suisses AFS**

#### **Etape 6 : Validation et publication** O

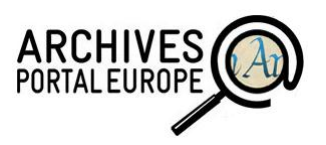

## Dashboard APE

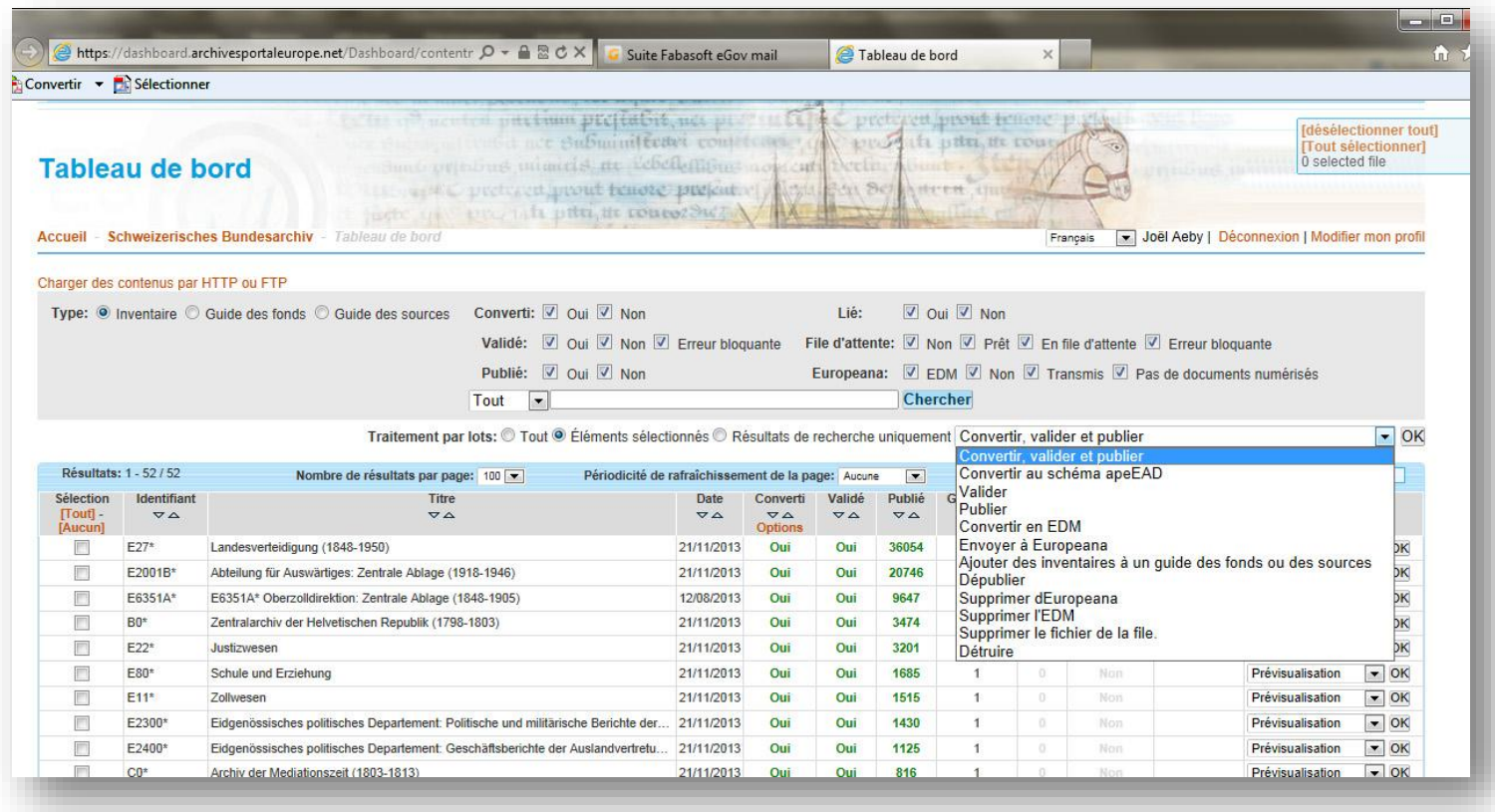

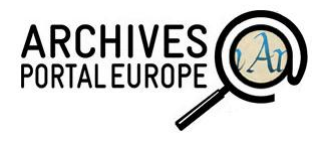

## **Perspectives**

Export automatisé à moyen terme (contenu Swiss Archives)

Solution **OAI-PMH** :

> produit Scope Solutions AG

> solution partenaires APEx

#### **Merci de votre attention !** U

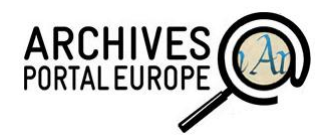

#### **Contacts**

Martin Fries Schweizerisches Bundesarchiv [martin.fries@bar.admin.ch](mailto:Martin.fries@bar.admin.ch)

Joël Aeby Archives Fédérales Suisses [joël.aeby@bar.admin.ch](mailto:joël.aeby@bar.admin.ch)

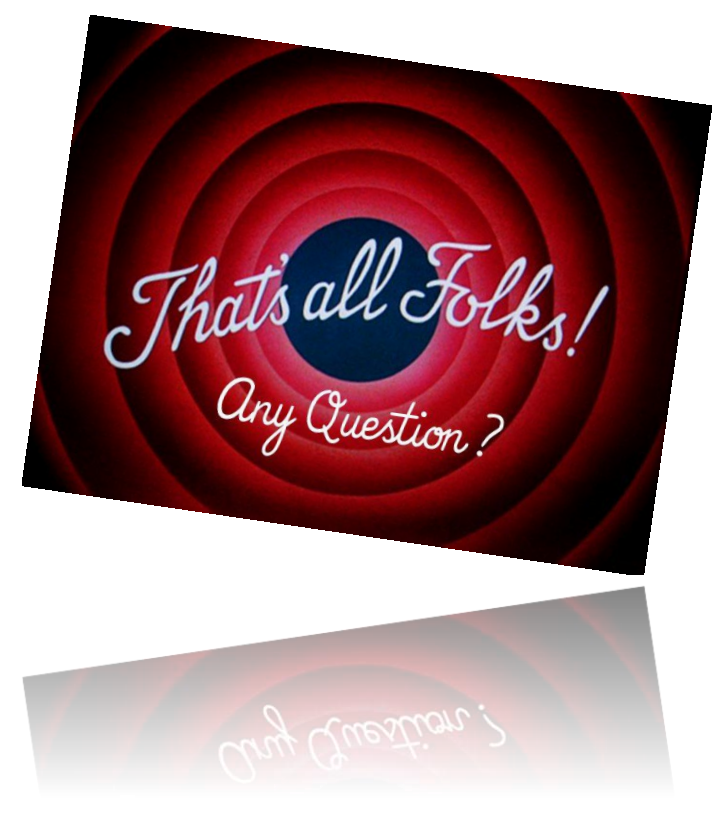

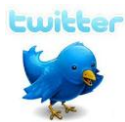

www.twitter.com/**[ch\\_bundesarchiv](http://www.twitter.com/ch_bundesarchiv)**

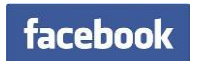

www.facebook.com/**[Bundesarchiv.Schweiz](http://www.facebook.com/Bundesarchiv.Schweiz)**

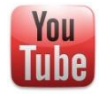

[www.youtube.com/](http://www.youtube.com/bundesarchiv)**bundesarchiv**

Département fédéral de l'intérieur DFI **Archives fédérales suisses AFS**

APE et les AFS - Premières expériences et perspectives **Joël Aeby**, 27 mai 2015

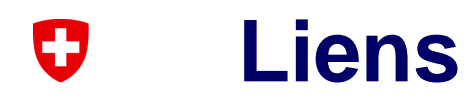

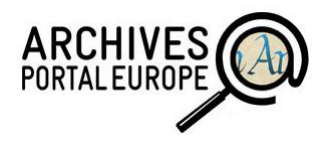

#### **Archive Information System**

- Swiss Archives > <https://www.swiss-archives.ch/suchinfo.aspx>
- Scope Solutions AG ><http://www.scope.ch/joomla/index.php/de/>

#### **Outils APEx**

- APEnet EAD / apeEAD Best Practice Guide > [http://www.apenet.eu/images/docs/apenet\\_mapping\\_normalisation\\_guide.pdf](http://www.apenet.eu/images/docs/apenet_mapping_normalisation_guide.pdf)
- Encoded Archival Description Tag Library (EAD 2 > <http://www.loc.gov/ead/tglib/>
- Tools und Manuals > <http://www.apex-project.eu/index.php/outcomes/tools-and-manuals>
- XML Editor portable foxe > [http://www.firstobject.com/dn\\_editor.htm](http://www.firstobject.com/dn_editor.htm)